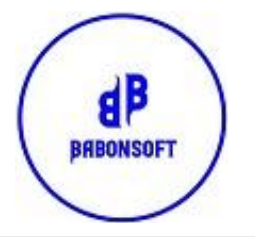

**BABONSOFT**

**Software SDD-BBS Generatore di flussi addebiti SDD in XML.**

## **A COSA SERVE:**

Con questa applicazione che lavora sotto Microsoft Excel, è possibile generare flussi di addebiti SDD, partendo appunto da un foglio di lavoro in Excel.

Con SDD-BBS è possibile completare i dati di un semplice foglio Excel per poi generare il flusso XML, oppure, dall'elenco dei nominativi precaricati nei fogli Ricorrente o Archivio, è possibile semplicemente associare degli importi per poi trasferirli automaticamente in Distinta da cui generare il flusso XML idoneo per essere importato in qualsiasi Home Banking.

#### **ISTRUZIONI GENERALI:**

La cartella di Excel di compone di 4 Fogli lavoro:

- Distinta
- Ricorrente
- Archivio
- **Setting**

Le icone di lavoro permettono di effettuare tutta una serie di attività di seguito descritte.

Il foglio Distinta è il cuore dell'applicativo:

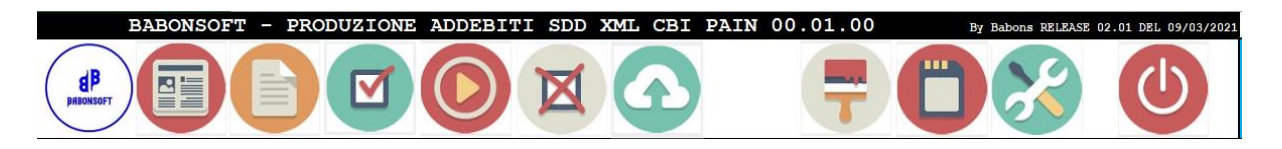

Basta inserire i dati dalla riga 11 in poi, effettuare un CHECK per controllare che tutto sia ok, Completare i dati generali della distinta e generare il flusso. Per velocizzare il tutto è possibile eventualmente salvare i dati dei Debitori nel foglio Ricorrente o Archivio e dalla lista generare, inserendo l'importo del bonifico, effettuare un UPLOAD per generare o alimentare una distinta. Dopo di che è possibile inserire, cancellare altre disposizioni o generare il flusso definitivo.

Il flusso sarà un file XML, che sarà creato nella stessa distinta dove è memorizzato il programma SDD-BBS, è uno standard CBI pain 00.01.00 accettato da tutti gli Home Banking.

Restiamo a disposizione per ogni chiarimento o per analisi specifiche. A richiesta possiamo anche effettuare piccole personalizzazioni per la vostra Azienda. I fogli Ricorrenti e Archivio differiscono solo per la tipologia:

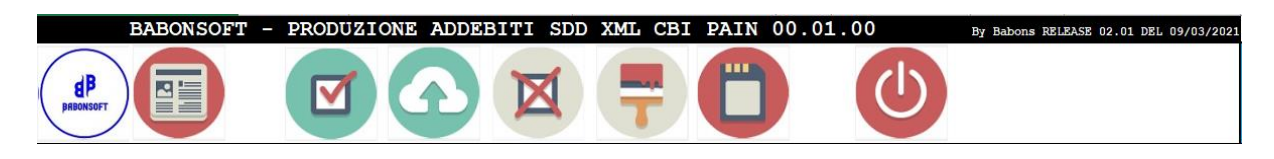

Mentre il foglio Setting contiene i codici di attivazione, i dati aziendali e gli aggiornamenti.

#### **FOGLIO DISTINTA:**

Menù delle icone di lavoro:

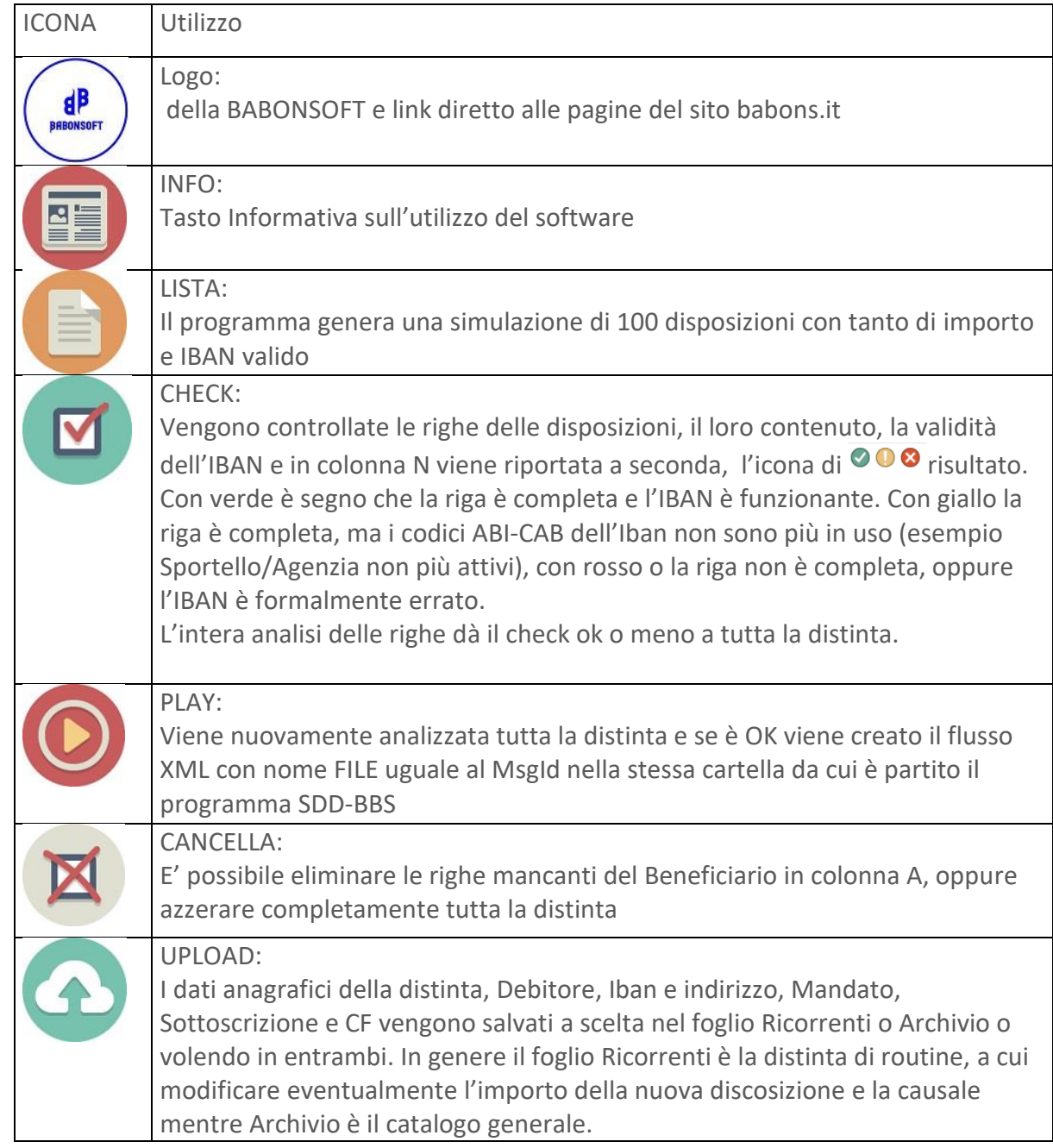

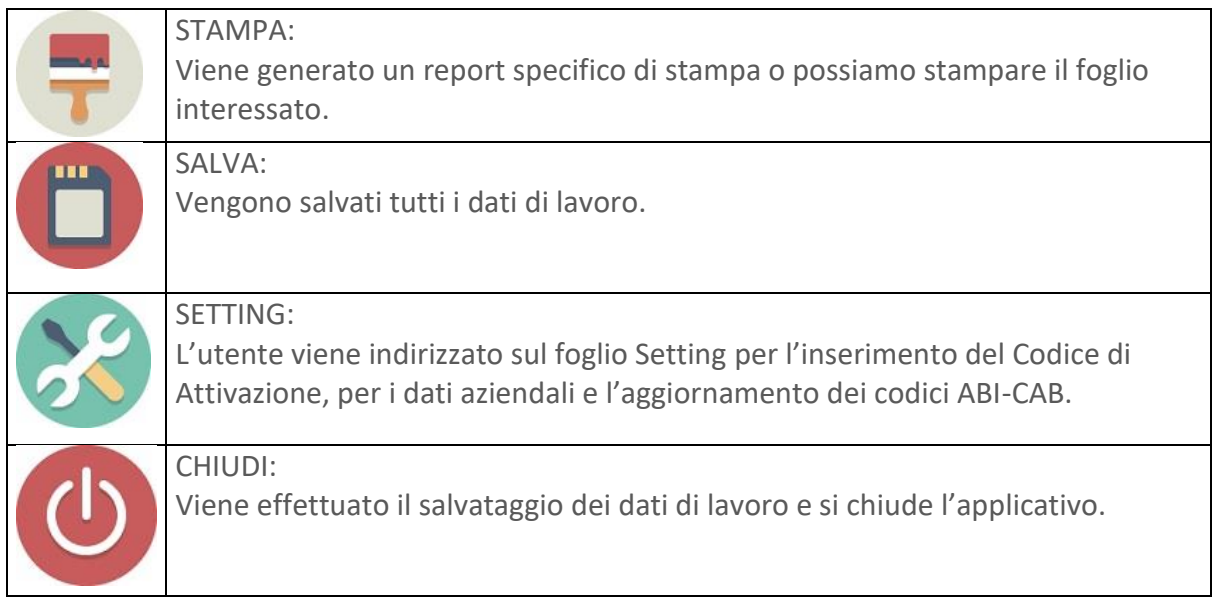

I dati vengono inseriti dalla riga 11 in poi.

La procedura gestisce fino a distinte di 10.000 disposizioni per volta.

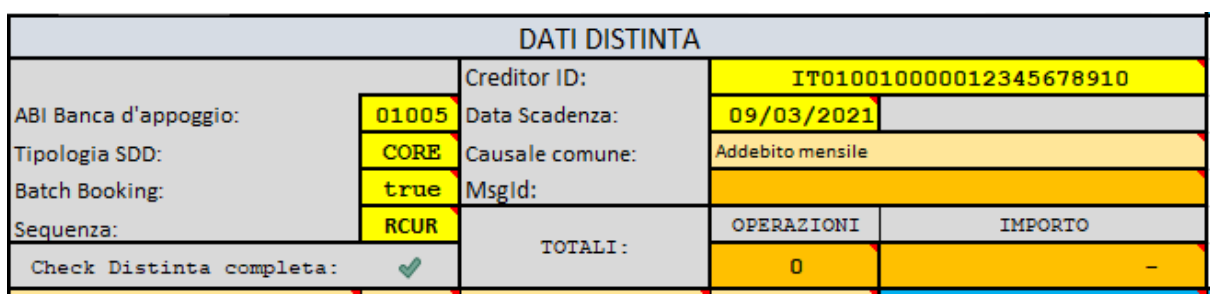

Le specifiche generali andranno inserite nei campi in giallo:

- L'Abi della Banca esecutrice del flusso;
- La tipologia dell'SDD (CORE o B2B);
- La lavorazione multipla o singola in addebito (consigliato vivamente mantenere "true" dato che mettendo "false" ogni singola disposizione viene interpretata come una distinta a se stante facendo lievitare i costi bancari;
- La sequenza (FISRST o RCUR). E' possibile mantenere RCUR anche per i primi addebiti avendo cura di mantenere un lasso di tempo minimo di 14 gg fra la presentazione e la scadenza;
- Il Creditor Id concordato con la Banca;
- La data di scadenza delle disposizioni;
- L'eventuale suffisso della Causale comune. In caso di causale generica di addebito, se inserita in questa casella non importa inserirla nel campo causale di ogni riga. Se inserita qui e nelle singole righe i due dati si sommeranno.

Gli altri campi vengono impostati dal sistema:

Il MsgId, che sarà il codice effettivo del flusso si comporrà con la sigla SDD, giorno/mese/anno/ora/minuto della creazione del flusso. Il Check delle righe è il risultato dell'analisi della lavorazione. I totali numero e importo delle disposizioni a seconda dei dati inseriti nelle righe.

# **FOGLI RICORRENTI E ARCHIVIO:**

Menù delle icone di lavoro:

į

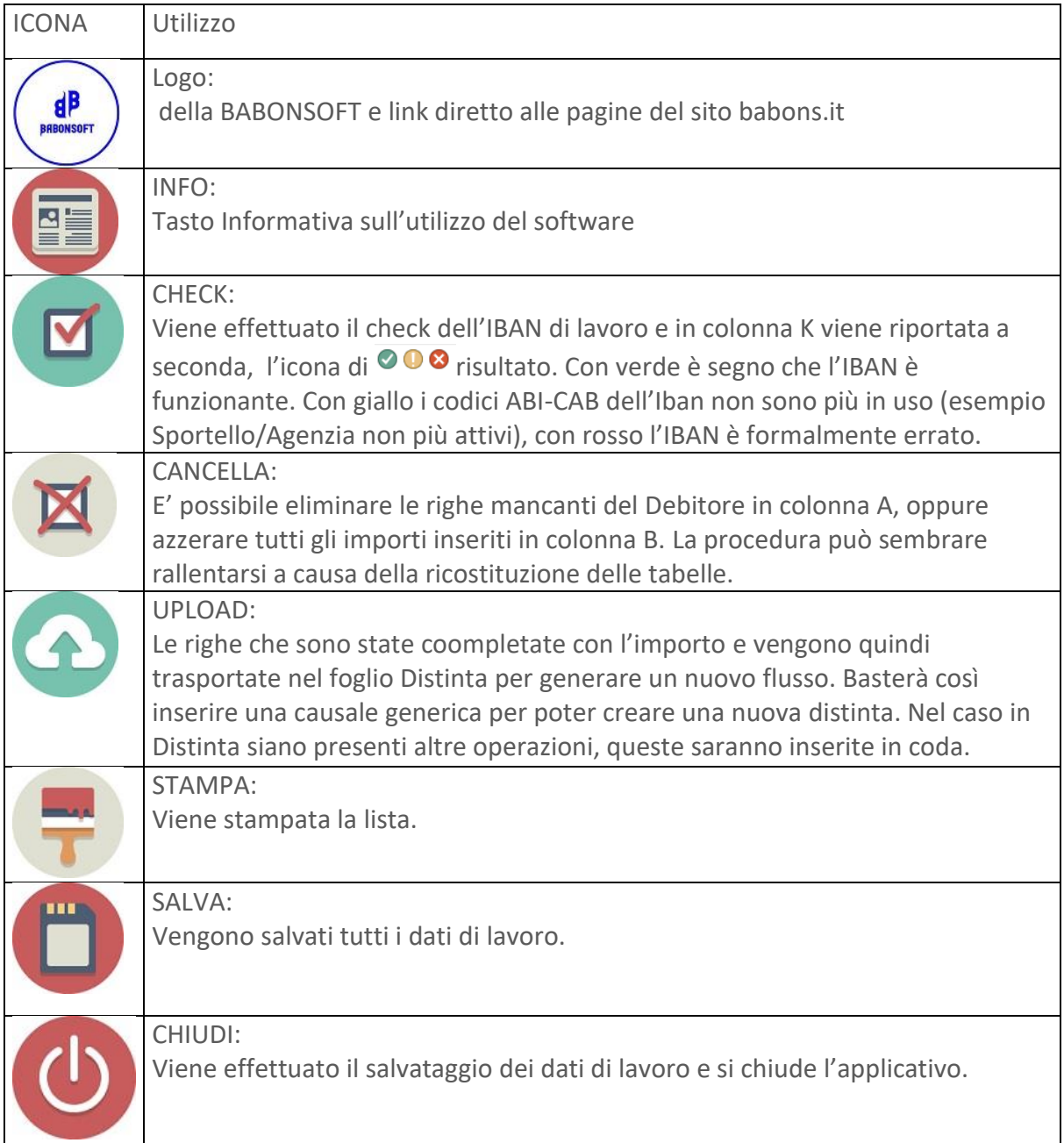

### **FOGLIO SETTING:**

Nel foglio Setting troviamo la parte per l'attivazione del prodotto:

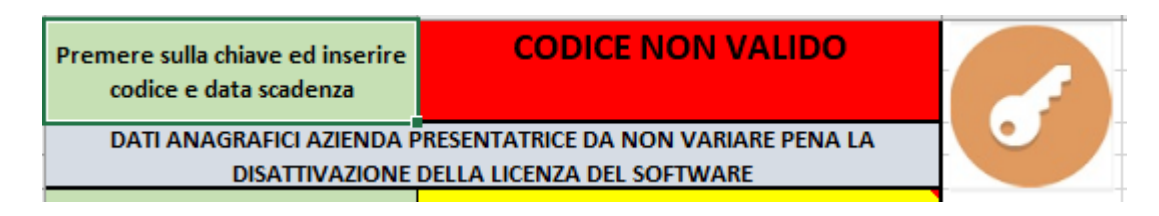

Cliccando sulla chiave viene richiesto:

- un codice valido nel formato XXXX-XXXX-XXXX-XXXX
- e la data di termine della validità della licenza

Questi dati verranno inviati direttamente per mail dalla BABONSOFT al richiedente. A livello DEMO il software è pienamente operante, ma in fase di creazione del flusso vengono prese in considerazione solo le prime 2 disposizioni.

Verranno inseriti i dati dell'Azienda

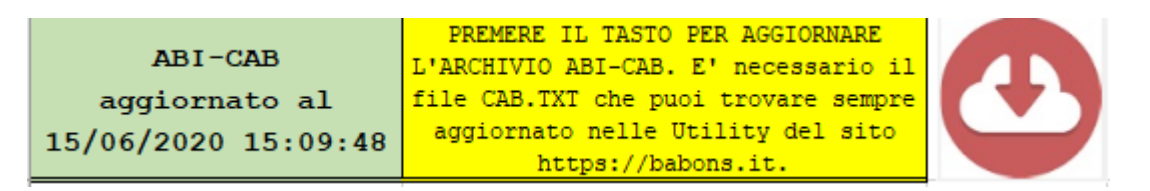

Cliccando sull'icona del DOWNLOAD potremo aggiornare la situazione dei codici ABI-CAB in modo da lavorare sicuramente solo con IBAN regolari. L'archivio aggiornato dei CAB lo troverete all'indirizzo:

https://babons.it/nozioni/utility/abicab/

Ulteriori informazioni potete sempre richiederle o tramite il sito, registrandovi gratuitamente, oppure direttamente all'indirizzo mail [babons@babons.it.](mailto:babons@babons.it)

Buon lavoro